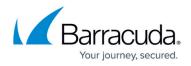

## How to Update the Firmware on Clustered Systems

https://campus.barracuda.com/doc/18449269/

To update the firmware with a minimal disruption of service:

- 1. Download the new version of the firmware on both units.
- 2. Go to the **ADVANCED** > **High Availability** page of the Primary unit and set **Failback Mode** to **Manual** in the **Cluster Settings** section.
- 3. Go to the **ADVANCED** > **High Availability** page of the Backup (Passive) unit and ensure **Failback Mode** is Manual.
- 4. On the Backup unit, go to the **ADVANCED** > **Firmware Update** page and click on the **Apply Now** button next to the downloaded firmware version.
- 5. This reboots the unit. Wait until the Backup unit comes up.
- 6. On the Primary unit, go to the **ADVANCED** > **High Availability** page and click the **Failover** button under **Clustered Systems**. This operation fails over all Service(s) from the Primary unit to the Backup unit. The Backup unit assumes the Service(s) and continues to process the traffic.
- 7. On the Primary unit, go to the **ADVANCED** > **Firmware Update** page and click on the **Apply Now** button next to the downloaded firmware version. This reboots the unit.
- 8. Now, go to the ADVANCED > High Availability page of the Primary unit and click on the Failback button under Clustered Systems. This operation fails back all Service(s) from the Backup unit to the Primary unit. The Primary unit assumes the Service(s) and continues to process the traffic.
- 9. On the Primary unit, change the **Failback** Mode to **Automatic** if you want the Primary (Active) system to resume Service(s) upon its recovery automatically.

## Barracuda Load Balancer ADC

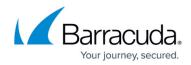

© Barracuda Networks Inc., 2024 The information contained within this document is confidential and proprietary to Barracuda Networks Inc. No portion of this document may be copied, distributed, publicized or used for other than internal documentary purposes without the written consent of an official representative of Barracuda Networks Inc. All specifications are subject to change without notice. Barracuda Networks Inc. assumes no responsibility for any inaccuracies in this document. Barracuda Networks Inc. reserves the right to change, modify, transfer, or otherwise revise this publication without notice.